## **Como Realizar sua Inscrição no XXIII Seminário Internacional Integrador da Rede PRODEMA - Ciências Ambientais: desafios e perspectivas**

1. Na parte de cima da página do evento, clique na opção CADASTRO

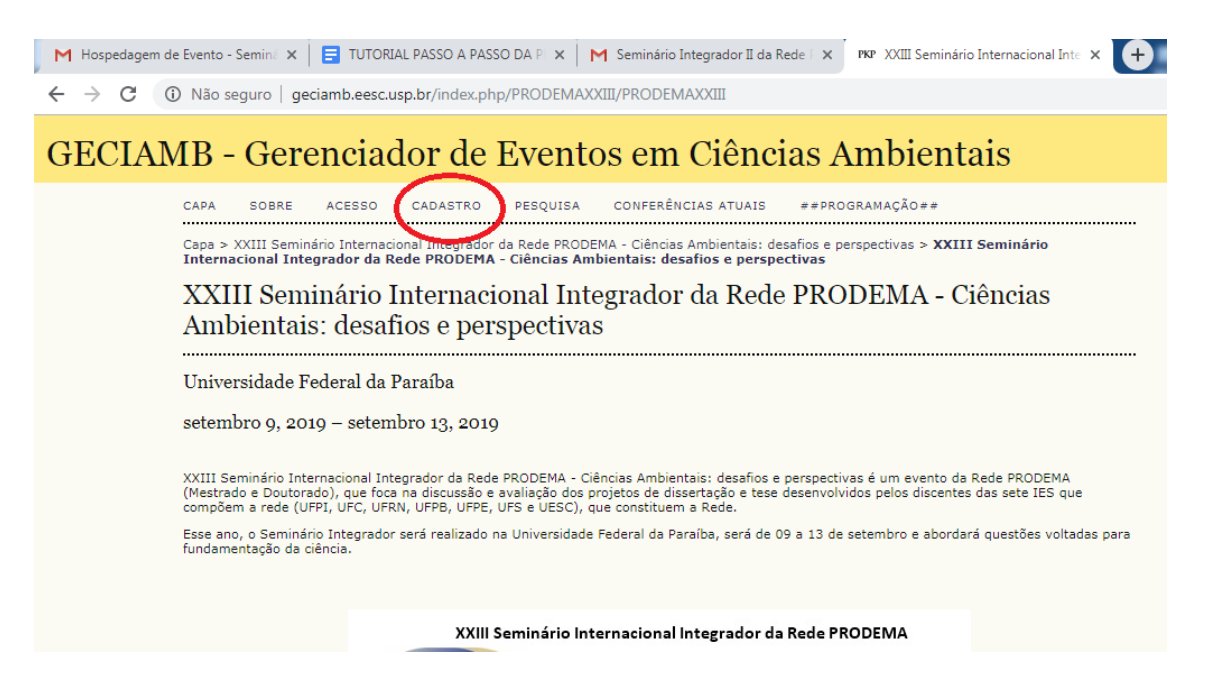

- 2. Preencha todas as informações solicitadas pelo Sistema
- 3. Na parte de baixo da página de cadastro, marque a opção:
	- Autor, no caso de aluno que enviará resumo
	- Avaliador, no caso de professor que fará a avaliação. Indicar na Parte de Resumo da Biografia, qual/ quais eixo(s) temático(s) pode avaliar

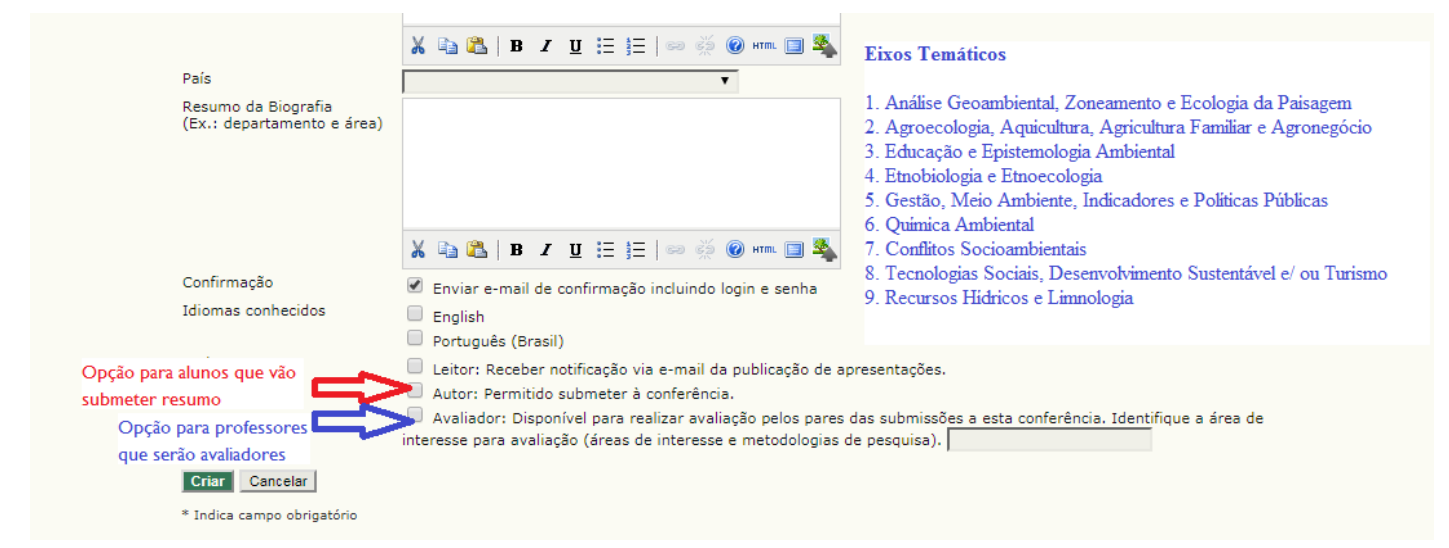

## ATENÇÃO ÀS DATAS:

- até o dia 10/07 para inscrições (válido para professores avaliadores e alunos).
- até o dia 28/07 para submissões dos resumos

4. Para submissão do seu resumo, ao entrar no sistema, na Página do Usuário, clique em Nova Submissão.

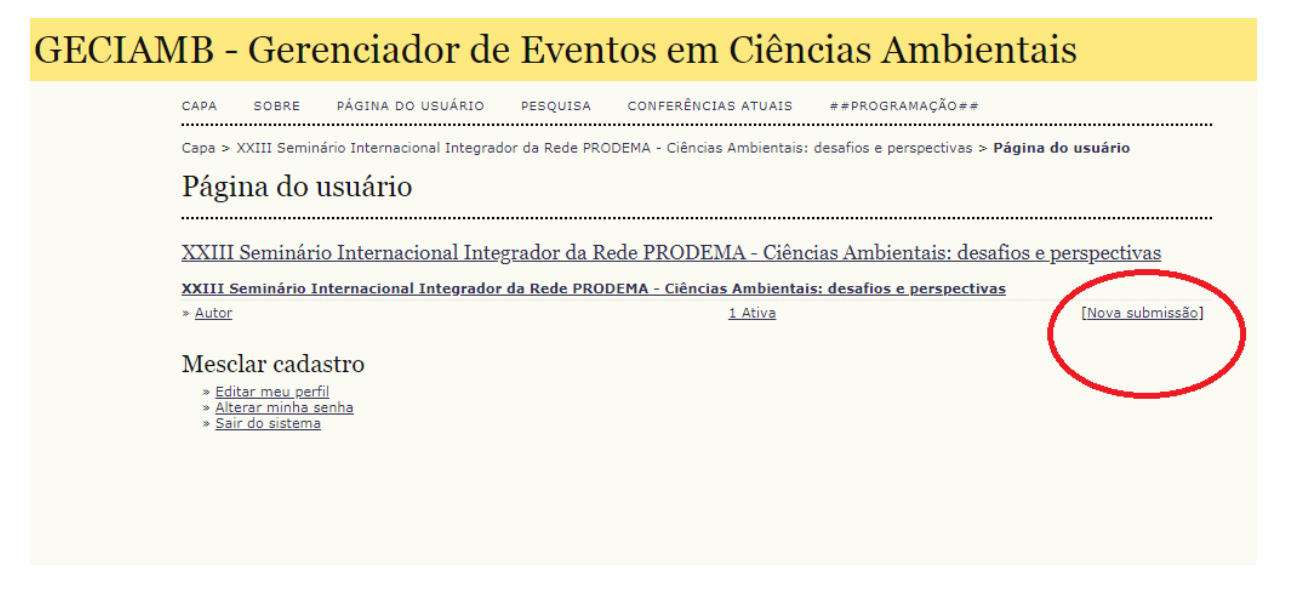